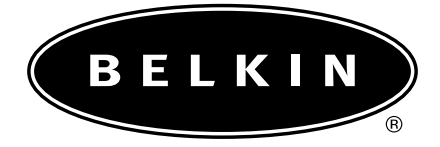

# **ErgoBoard™ Keyboard Manual**

P73752 F8E817-PS2

## Connecting Your ErgoBoard™

- a. Make sure your computer is turned "OFF".
- b. Remove the existing keyboard.
- c. Locate the computer's PS/2 port on the back of your CPU.
- d. Insert the keyboard's PS/2 connector into the PS/2 port.
- e. Turn your computer on. At this point your keyboard will work with the built-in Microsoft® operating system. To use the multimedia function keys you must install the included software.

## Installing the Software

## WINDOWS® 95, 98, 2000, NT®, AND Me

- a. Insert the 3.5" driver diskette into your A: or B: drive.
- b. Click on "Start" in the lower left corner of your screen, then click on "Run".
- c. Type "A:\setup" (or "B:\setup") and click "OK".
- d. Follow the on-screen instructions to complete the installation.

## Using the Keyboard Multimedia Function Keys

The ErgoBoard™ keyboard utilizes the F1-F12 function keys, the Print Screen, Scroll Lock, Pause/Break, Insert, Home, and Page Up keys in conjunction with the "Fn" key. These buttons provide a fast, easy, and convenient way to navigate the Internet. The multimedia functions are enabled by pressing the "Fn" key and releasing. At that point, when you press one of the F1-F12 or other listed special keys, that multimedia function will occur. To turn off the multimedia functions, press and release the "Fn" key. This will return the F1-F12 and other special keys to their normal operation.

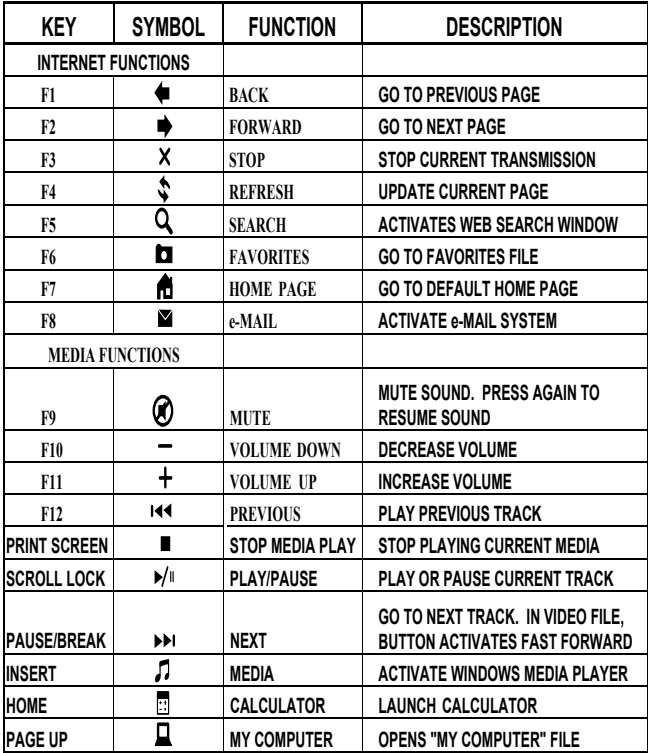

## Information

### FCC Statement

#### DECLARATION OF CONFORMITY WITH FCC RULES FOR ELECTROMAGNETIC COMPATIBILITY

We, Belkin Components, of 501 West Walnut Street, Compton CA 90220, declare under our sole responsibility that the product:

F8E817-PS2

to which this declaration relates:

Complies with Part 15 of the FCC Rules. Operation is subject to the following two conditions: (1) this device may not cause harmful interference, and (2) this device must accept any interference received, including interference that may cause undesired operation.

### CE Declaration of Conformity

We, Belkin Components, declare under our sole responsibility that the F8E817-PS2 to which this declaration relates, is in conformity with Generic Emissions Standard EN50081-1 and with Generic Immunity Standard EN50082-1 1992.

### Belkin Components Limited Lifetime Product Warranty

Belkin Components warrants this product against defects in materials and workmanship for its lifetime. If a defect is discovered, Belkin will, at its option, repair or replace the product at no charge provided it is returned during the warranty period, with transportation charges prepaid, to the authorized Belkin dealer from whom you purchased the product. Proof of purchase may be required.

This warranty does not apply if the product has been damaged by accident, abuse, misuse, or misapplication; if the product has been modified without the written permission of Belkin; or if any Belkin serial number has been removed or defaced.

THE WARRANTY AND REMEDIES SET FORTH ABOVE ARE EXCLUSIVE IN LIEU OF ALL OTHERS, WHETHER ORAL OR WRITTEN, EXPRESSED OR IMPLIED. BELKIN SPECIFICALLY DISCLAIMS ANY AND ALL IMPLIED WARRANTIES, INCLUDING, WITHOUT LIMITATION, WARRANTIES OF MERCHANTABILITY AND FITNESS FOR A PARTICULAR PURPOSE.

No Belkin dealer, agent, or employee is authorized to make any modification, extension, or addition to this warranty.

BELKIN IS NOT RESPONSIBLE FOR SPECIAL, INCIDENTAL, OR CONSEQUENTIAL DAMAGES RESULTING FROM ANY BREACH OF WARRANTY, OR UNDER ANY OTHER LEGAL THEORY, INCLUDING BUT NOT LIMITED TO LOST PROFITS, DOWNTIME, GOODWILL, DAMAGE TO OR REPROGRAMMING, OR REPRODUCING ANY PROGRAM OR DATA STORED IN OR USED WITH BELKIN PRODUCTS.

Some states do not allow the exclusion or limitation of incidental or consequential damages or exclusions of implied warranties, so the above limitations of exclusions may not apply to you. This warranty gives you specific legal rights, and you may also have other rights that vary from state to state.

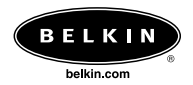

#### *Belkin Components*

501 West Walnut Street Compton • CA • 90220 • USA Tel: 310.898.1100 Fax: 310.898.1111

#### *Belkin Components, Ltd.*

Unit 13 • Gatelodge Close • Round Spinney Northampton • Northants • NN3 8RX • United Kingdom Tel: +44 (0) 1604678300 Fax: +44 (0) 1604678330

## *Belkin Components B.V.* +31 (0) 20 654 7300

Starparc Building • Boeing Avenue 333 1119 PH Schiphol-Rijk • The Netherlands

#### *Belkin Components, Ltd.*

+61(2) 4325 4666 7 Bowen Cresent • West Gosford • NSW 2250 • Australia

© 2001 Belkin Components. All rights reserved. All trade names are registered trademarks of respective manufacturers listed.

Free Manuals Download Website [http://myh66.com](http://myh66.com/) [http://usermanuals.us](http://usermanuals.us/) [http://www.somanuals.com](http://www.somanuals.com/) [http://www.4manuals.cc](http://www.4manuals.cc/) [http://www.manual-lib.com](http://www.manual-lib.com/) [http://www.404manual.com](http://www.404manual.com/) [http://www.luxmanual.com](http://www.luxmanual.com/) [http://aubethermostatmanual.com](http://aubethermostatmanual.com/) Golf course search by state [http://golfingnear.com](http://www.golfingnear.com/)

Email search by domain

[http://emailbydomain.com](http://emailbydomain.com/) Auto manuals search

[http://auto.somanuals.com](http://auto.somanuals.com/) TV manuals search

[http://tv.somanuals.com](http://tv.somanuals.com/)